# РІВНЕНСЬКИЙ ДЕРЖАВНИЙ ГУМАНІТАРНИЙ УНІВЕРСИТЕТ

# **ОНОВЛЕННЯ ЗМІСТУ, ФОРМ ТА МЕТОДІВ НАВЧАННЯ І ВИХОВАННЯ В ЗАКЛАДАХ ОСВІТИ**

Збірник наукових праць

Наукові записки Рівненського державного гуманітарного університету

Випуск 25

Заснований в 1996 році

Рівне – 2003

### **ББК 74.20**

 **О - 59** 

**УДК: 37: 371: 372: 373: 374: 376: 378: 379** 

**Оновлення змісту, форм та методів навчання і виховання в закладах освіти:** Збірник наукових праць. **Наукові записки Рівненського державного гуманітарного університету. Випуск 25. — Рівне: РДГУ, 2003. — 196 с.** 

Збірник наукових праць містить статті з актуальних проблем теорії педагогіки, психології, дидактики, історії педагогіки, методики навчання, виховання, розвитку, трудової та графічної підготовки і профорієнтації дітей та учнівської молоді в закладах освіти.

Опубліковані матеріали можуть бути корисними для науковців, практичних психологів, вихователів, учителів, викладачів та студентів вищих педагогічних навчальних закладів.

#### **РЕДАКЦІЙНА КОЛЕГІЯ:**

**Головний редактор** доктор педагогічних наук, професор, дійсний член АПСН **Мітюров Борис Никифорович** (Рівненський державний гуманітарний університет); доктор психологічних наук, професор, член-кореспондент АПН України **Бех Іван Дмитрович** (Інститут проблем виховання АПН України); доктор педагогічних наук, професор **Будний Богдан Євгенович** (Тернопільський державний педагогічний університет ім. Володимира Гнатюка); кандидат педагогічних наук, професор **Воробйов Анатолій Миколайович** (заступник головного редактора, Рівненський державний гуманітарний університет); доктор педагогічних наук, професор, дійсний член АНВШ України **Дем'янчук Анатолій Степанович** (Рівненський економіко-гуманітарний інститут); доктор педагогічних наук, професор **Коваль Ганна Петрівна** (Рівненський державний гуманітарний університет ); доктор педагогічних наук, професор **Лисенко Неля Василівна** (Прикарпатський педагогічний університет ім. В.Стефаника); доктор педагогічних наук, професор **Лісова Світлана Валеріївна** (Рівненський державний гуманітарний університет); доктор педагогічних наук, професор **Павлютенков Євген Михайлович** (Запорізький обласний інститут удосконалення вчителів) доктор психологічних наук, професор **Пасічник Ігор Демидович** (Університет "Острозька Академія"); кандидат педагогічних наук, професор **Поніманська Тамара Іллівна** (Рівненський державний гуманітарний університет) доктор психологічних наук, професор **Савчин Мирослав Васильович** (Дрогобицький державний педагогічний інститут ім. Івана Франка); доктор психологічних наук, професор, дійсний член МАПН **Сергєєв Олександр Васильович** (Запорізький державний університет) доктор педагогічних наук, професор **Сметанський Микола Іванович** (Вінницький державний педагогічний університет ім. М. Коцюбинського); доктор педагогічних наук, професор **Терещук Григорій Васильович** (Тернопільський державний педагогічний університет ім. Володимира Гнатюка);

кандидат педагогічних наук, професор, член-кореспондент АПСН **Тищук Віталій Іванович**

(Рівненський державний гуманітарний університет); доктор педагогічних наук, професор **Хом'як Іван Миколайович**

(Рівненський державний гуманітарний університет );

кандидат педагогічних наук, професор **Янцур Микола Сергійович** (заступник головного редактора, відповідальний секретар, Рівненський державний гуманітарний університет).

Затверджено Вченою Радою Рівненського державного гуманітарного університету (протокол № 6 від 31.01.2003 р.).

Збірник затверджений ВАК України як наукове фахове видання, в якому можуть публікуватися результати дисертаційних робіт на здобуття наукового ступеня доктора і кандидата наук з педагогіки (постанова Президії ВАК України №1-05/7 від 9.06.1999 р. та додаток до постанови ВАК України від 11.10. 2000 р. № 1 – 03/8).

За достовірність фактів, дат, назв і т. п. відповідають автори статей. Думки авторів можуть не збігатися з позицією редколегії. Рукописи рецензуються і не повертаються.

Адреса редакції: *33028 м. Рівне, вул. Остафова, 31.* 

*Рівненський державний гуманітарний університет*

ІSBN 966 — 7281 — 07 — 6. © Рівненський державний гуманітарний університет, 2003

розглядати дану проблему, пов'язувати її вирішення із такими чинниками, які впливають і зумовлюються загальнодержавними соціально-політичними, економічними та культурними процесами, що й передбачалося робочою гіпотезою даного дослідження.

#### ЛІТЕРАТУРА

- 1. Кузнецов В., Лук'янчиков В., Малишева Н. та ін. Концепція освіти з напряму "безпека життя і діяльності людини" // Освіта України. −12 грудня, 1997. −№50. − С.6-8.
- 2. Локк Дж. Мысли о воспитании // Величие здравого смысла: Человек эпохи Просвещения: Кн. для учителя / Сост. С.Я. Карп. −М.: Просвещение, 1992.
- 3. Майборода В.С. Вища педагогічна освіта в Україні: історія, досвід, уроки (1917-1985). К.: Либідь, 1992. – 196с.
- 4. Сапронов В. Вопросы безопасности в образовании // Основы безопасности жизни. −1998. −№6. − С.19-21.

Одержано редакцією 25.12.2002

#### **УДК: 378:004 М.М. КОЗЯР, М.С. ЯНЦУР, О.Л. ХОМЯК**

#### **ДЕЯКІ АСПЕКТИ МЕТОДИЧНОГО ЗАБЕЗПЕЧЕННЯ ПРОЦЕСУ ВИВЧЕННЯ МАШИННОЇ ГРАФІКИ У ВИЩІЙ ШКОЛІ**

Ринок праці наполегливо вимагає творчих фахівців, які підготовлені до самостійної діяльності в різних галузях економіки державного та приватного сектора. В конкурентній боротьбі за якість продукції перемогу буде забезпечувати насамперед висококваліфікований фахівець, котрий швидко використовує у виробництві останні досягнення науки та техніки. Особливе місце в формуванні знань фахівця належить вищій школі і, зокрема, педагогічній та технічній. Вона готує фахівців, спроможних зпроектувати та виготовити машини і механізми, котрі будуть конкурентні з зарубіжними, а також готує спеціалістів, які навчають людей управляти ними і працювати на них. Проектування та виготовлених машин і механізмів, а також кирування ними залежить від якості конструкторської та інструкційної документації, яка створюється в конструкторських бюро - конструктором.

Зараз важко уявити собі сучасне конструкторське бюро без комп'ютерів і спеціальних програм, які необхідні для розробки конструкторської документації та проектування виробів. Перехід на машинне проектування дозволило зменшити терміни розробки конструкторської та технологічної документації, і тим самим швидше розпочати виробництво нових виробів. При цьому одночасно підвищується якість самих розробок і технічної документації. Безпосереднє зображення на екрані всього креслення, схеми або їх частини дає можливість виправляти креслення, схеми, створює звичну атмосферу роботи руками і дозволяє здійснювати редагування техніко-технологічної документації.

Сьогодні ніхто не заперечує необхідність використання комп'ютерної техніки в різних галузях діяльності людини (на виробництві та навчанні). Але однією з маловивчених сторін використання комп'ютера – є комп'ютеризація навчального процесу. Перш за все, проблема полягає у відсутності єдиної концепції комп'ютеризації навчання, її ефективності й доцільності при вивченні окремих дисциплін. В останні роки в Україні інтенсивно досліджуються психолого-педагогічні проблеми застосування у навчальному процесі комп'ютерів та створення на цій основі досконалих комп'ютерних технологій навчання (О.В. Ващук, Ю.В. Горошко, М.С. Головань, Р.С. Гуревич, В.В. Дровозюк, В.І. Клочко, В.В. Лапінський, П.А. Маланюк, Ю.І. Машбиць, Н.В. Морзе та ін.). Цікаві підходи до застосування комп'ютерів при вивченні інженерної графіки студентами з використанням AutoCAD розроблено в дисертації М.Ф. Юсупової [1].

Актуальною задачею на сучасному етапі є підготовка технічних і педагогічних фахівців до роботи з відповідними системами автоматизованого проектування (MASTERCAD (Baystate Tecnologles), SOLIDWORKS (Solid Works Corporation), КОМПАС-ГРАФИК, AUTOCAD, AUTODESK MECHANICAL DESKTOP та ін.) комп'ютерної графіки на основі багажу графічних знань та вмінь, здобутих при вивченні нарисної геометрії та технічного креслення. У більшості вищих навчальних закладів України базовою системою розробки конструкторської документації, проектування різних виробів є **AUTOСAD**  та **КОМПАС.** Серед відповідних систем **AutoCAD** займає провідне місце. Маючи декілька версій (10, 12, 14, 2000, 2000і та 2002) він дозволяє працювати на персональних комп'ютерах різних поколінь, які в даний час використовуються в навчальному процесі шкіл, коледжів, технікумів, інститутів та університетів. Якість підготовки спеціалістів із машинної графіки у великій мірі залежить від навчальних посібників та методичних розробок, які є складовою частиною науково-методичного забезпечення відповідної дисципліни.

Детальний аналіз науково-методичного забезпечення дисципліни показав на відсутність навчальних посібників з машинної графіки для технічних та технологічних спеціальностей і тим більше педагогічних, та наявності незначної кількості методичних розробок лабораторних робіт з даного курсу. В своїй роботі викладачі використовують підручники практичного курсу AutoCAD [2], підручники серії – "Ефективна робота": AutoCAD [3], електронні підручники, навчальний матеріал та інформацію, взяту із мережі INTERNET та ту, що надходить у продаж на CD-ROM.

Якщо проаналізувати зміст навчальних посібників і підручників практичного курсу AutoCAD (об'ємом 300-600 сторінок), то вони в основному дають певний теоретичний та практичний матеріал до роботи з даною системою. Проте вони не дозволяють виконувати креслення деталей будь-якої складності та створювати складні просторові об'єкти для автоматичного отримання видів, розрізів та перерізів тому, що не вміщують достатнього практичного матеріалу з поетапністю виконання операцій та їх описом. Вартість даних навчальних підручників у торговельній мережі становить від 35 до 50 грн. і тому не кожний студент може їх придбати.

Аналіз підручників AutoCAD (2000, 2002) серії - "Еефективна робота" (об'ємом 1200-1400 сторінок) показує наявність повного теоретичного та практичного матеріалу з більшості операцій, де наведені вправи та запитання. До недоліків можна віднести те, що зразки наведених креслень із поетапністю опису операцій не завжди відповідають державним стандартам України і мають загальне призначення без врахування специфіки спеціальності. Вартість даних підручників у торговельній мережі становить від 80 до 100 грн., і тому не кожний викладач, а тим більше студент, може їх придбати. Тому доцільно кілька примірників (1-2 прим.) придбати за кошти навчального закладу та на їх основі розробляти відповідне методичне забезпечення машинної графіки з врахуванням специфіки спеціальностей та міжпредметних зв'язків дисциплін. Подібний підручник було підготовлено і видано нами для студентів педагогічних і механічних спеціальностей.[4]

Спираючись на дані підручники ми розробили вправ до лабораторних робіт з основ машинної графіки, які вміщують відповідний теоретичний та практичний матеріал. У зв'язку з цим для студентів представлятимуть інтерес методичні розробки до практичного застосування графічних побудов на лабораторних заняттях з машинної графіки, які вміщуватимуть зразок вихідних даних та послідовність всіх побудов з описом команд та отриманням проміжних зображень на екрані монітора комп'ютера. В якості прикладу ми наводимо вправу зі створення об'ємної моделі складної форми.

Трьохмірне комп'ютерне моделювання дає фахівцю можливість використовувати традиційний принцип проектування виробу від його просторової моделі до його двохвимірного представлення, в тому числі і до креслення. Якщо раніше дана модель створювалася в уяві конструктора, то тепер він може сформувати її паралельно в пам'яті машини, вивести на екран і розглянути її з виробничниками. Трьохмірна модель при цьому мало чим відрізняється від реального об'єкта. У процесі її перегляду можна внести зміни в конструкцію до того моменту, коли необхідно розробляти проектноконструкторську документацію.

Трьохмірна модель являє собою об'єкти із забезпеченими логічними зв'язками інформації (уведенням поняття про матеріал та фізичними властивостями). Це дозволяє розрахувати за моделлю такі дані, як маса, об'єм, центр інерції та інші техніко-технологічні показники конкректної деталі чи виробу.

Розглянемо приклад створення складної моделі об'єкта за даним зображенням (рис. 1).

Створення креслення об'єкта будемо проводити у просторі моделі на комп'ютері в AutoCAD 2002.

Модель складається з різних геометричних поверхонь. Розіб'ємо її на прості тіла (знизу уверх): шестигранна призма, циліндр, зрізаний конус, циліндр, півсфера, призма (вікно), призма (паз). Кожній поверхні відповідає графічний примітив. Виконаємо створення трьохмірної моделі в наступній послідовності: 1) створимо пошукову систему координат; 2) частину моделі об'єкта, яка складається з двох циліндричних та однієї конічної поверхонь, створимо замкнутою полілінією; 3) способом обертання плоского контуру створимо фрагмент моделі обертання; 4) сферичну частину поверхні створимо командою SPHERE (СФЕРА); 5) призматичну поверхню створимо методом видавлювання плоского контуру командою EXTRUDE (ВИДАВЛЮВАННЯ); 6) Дані поверхні об'єднаємо в одне тіло командою UNION (ОБ'ЄДНАННЯ); 7) створимо призматичні поверхні вікна та пазу; 8) вирахуємо призматичні поверхні вікна

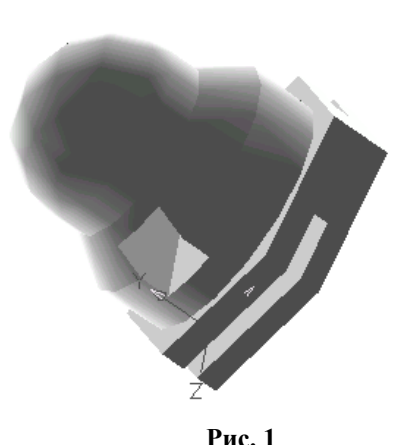

та пазу з моделі об'єкта командою SUBTRACT (ВИРАХОВУВАННЯ); 9) закриємо невидимі лінії командою RENDER; 10) збережемо креслення моделі.

*Переміщаємо пошукову систему координат*

#### **\*Command: ucs**

**Біжуче ім'я пск: \*МИР\***

**\*Enter an option [New / Move / orthoGraphic / Prev / Restore / Save / Del / Apply / ?/ World] <World>: m (Задайте опцію [Нова / Перенести / Ортогональна / Попередня / Відновити / Зберегти / Знищити / Застосувати / ? / Світ] <Світ>:**

**\*Specify new origin point or [Zdepth] <0,0,0>: 100,100 \*Command: ucs Біжуче ім'я пск: \*БЕЗ ІМЕНІ\* \*Enter an option [New / Move / orthoGraphic / Prev / Restore / Save / Del / Apply / ?/ World] <World>: s (Задайте опцію [Нова / Перенести / Ортогональна / Попередня / Відновити / Зберегти / Знищити / Застосувати / ? / Світ] <Світ>: \*Enter name to save current UCS or [?]: My UCS** *Створимо частину контуру моделі полілінією* **\*Command: pline (Команда: полілінія) \*Specify start point: 0,0 (Задайте початкову точку:) \*Current line-width is 0.0000 (Біжуча ширина лінії рівна 0.0000) \*Specify next point or [Arc / Close / Halfwidth / Length / Undo / Width]: 40,0 (Задайте наступну точку:) \*Specify next point or [Arc / Close / Halfwidth / Length / Undo / Width]: 40,25 \*Specify next point or [Arc / Close / Halfwidth / Length / Undo / Width]: 30,35 \*Specify next point or [Arc / Close / Halfwidth / Length / Undo / Width]: 30,45 \*Specify next point or [Arc / Close / Halfwidth / Length / Undo / Width]: 0,45 \*Specify next point or [Arc / Close / Halfwidth / Length / Undo / Width]: С Ключ** С **– з'єднує початкову та Біжучу точку полілінії відрізком прямої** *Обертання плоского контуру* -0 **\*Command: revolve (Команда: обертання) \*Current wire frame density: ISOLINES=4 (Біжуча густина ізоліній:)** Δ **\*Select objects: 1 found** (Виберіть об'єкти:) :) – вибераємо один замкнутий об'єкт. Даний об'єкт на екрані монітора відобразиться штриховою лінією. **\*Select objects: <**Enter**>** \*Specify start point for axis of revolution or define axis by [Object / X (axis) / Y (axis)]: Y (Задайте початкову точку вісі обертання або визначіть вісь за допомогою  $[O6'$ єкти / X (вісь) / Y (вісь)]:) – вказуємо вісь Y **\* Specify anqle of revolution < 360 >:<**Enter**>** (Задайте кут повороту < 360 >:) – натискаємо **Enter** для обертання об'єкта на  $360^0$ *Створення сфери та призми* **\*Command: sphere (Команда: сфера) \*Current wire frame density: ISOLINES=4 (Біжуча густина ізоліній:)** \* Specify center point of sphere  $\leq 0$ , 0, 0 $\geq 0.45$ (Задайте центральну точку сфери <0, 0, 0>:) \* Specify radius of aphere or [Diameter]: 30 (Задайте радіус сфери або [Діаметр]) \*Enter *Повернемо систему координат навколо вісі Х:* **\*Command: ucs Біжуче ім'я пск: My UCS \*Enter an option [New / Move / orthoGraphic / Prev / Restore / Save / Del / Apply / ?/ World] <World>: X (Задайте опцію [Нова / Перенести / Ортогональна / Попередня / Відновити / Зберегти / Знищити / Примінити / ? / Світ] <Світ>: \*Specify rotation angle about X axis <90>: <**Enter**> \*Command: polygon (Команда: полігон)** 7 **\*Enter number of sides <4>: 6 (Задайте число сторін:) \*Specify center of polygon or [Edge]: 0,0 (Задайте центр багатокутника:) \*Enter an option [Inscribed in circle / Circumscribed about circle] <I>: <**Enter**> (Введіть параметри:) \*Specify radius of circle: 50 (Задайте радіус кола:) Виконання команди (\*Command: polygon) показано з іншої точки зору (використавши команду** VPOINT **(ТЗОРУ)) для більшої наочності виконання дії.** 

**\*Command: extrude (Команда: видавлювання) \*Current wire frame density: ISOLINES=4 (Біжуча густина ізоліній:) \*Select objects: 1 found** (Виберіть об'єкти:) :) – вибираємо шестикутник, при цьому об'єкт виділиться штриховою лінією **\*Select objects: <**Enter**>**

\*Specify heiqht of extrusion or [Path]: 20

(Задайте висоту видавлювання або [Траекторію]:)

**\*Specify anqle of taper for extrusion < 0 >: <**Enter**>**

**(Задайте кут звуження при видавлюванні < 0 >:) – натискаємо клавішу** Enter

Кінцевий результат виконання дії даної команди показаний з різних точок зору (використавши команду **VPOINT** (ТЗОРУ)):

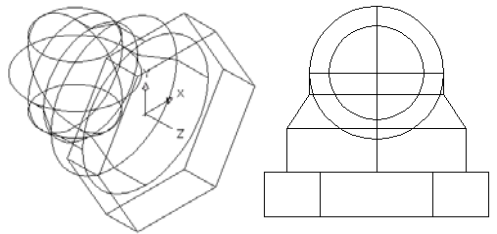

*Всі поверхні об'єднуємо в одне тіло*

**\*Command: union (Команда: об'єднання)**

**Вибираємо тіло обертання, сферу та призму (вони на екрані монітора відобразяться штриховою лінією)**

**\*Select objects: 1 found**

(Виберіть об'єкти:)

**\*Select objects: 1 found, 2 total**

**\*Select objects: 1 found, 3 total**

**\*Select objects: <**Enter**>**

**При виконанні дії даної команди спочатку об'єкт виділиться штриховою лінією, а потім суцільною:**

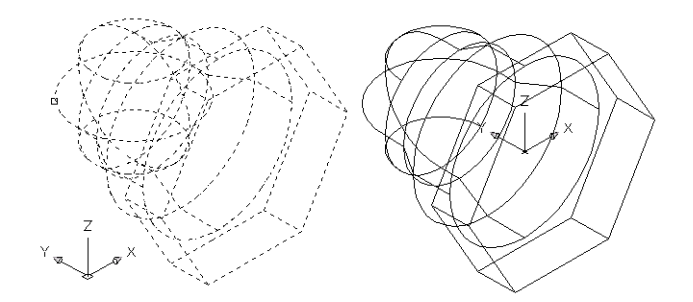

**\*Command: ucs**

**Біжуче ім'я пск: \*БЕЗ ІМЕНІ\***

**\*Enter an option [New / Move / orthoGraphic / Prev / Restore / Save / Del / Apply / ?/ World] <World>: r (Задайте опцію [Нова / Перенести / Ортогональна / Попередня / Відновити / Зберегти / Знищити / Застосувати / ? / Світ] <Світ>:**

**\*Enter name of UCS to restore or [?]: My UCS**

#### *Створимо призматичні тіла для вікна та пазу*

**Для створення даних тіл змістимо систему координат по вісі** Z **вверх на 55 одиниць. \*Command: ucs**

**Біжуче ім'я пск: My UCS**

**\*Enter an option [New / Move / orthoGraphic / Prev / Restore / Save / Del / Apply / ?/ World] <World>: m (Задайте опцію [Нова / Перенести / Ортогональна / Попередня / Відновити / Зберегти / Знищити / Застосувати / ? / Світ] <Світ>:**

**\*Specify new origin point or [Zdepth] <0,0,0>: Z**

**\*Specify Zdepth <0>: 55**

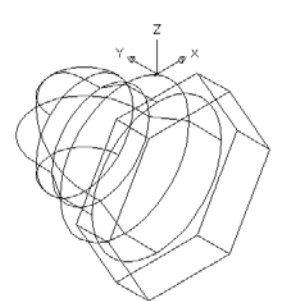

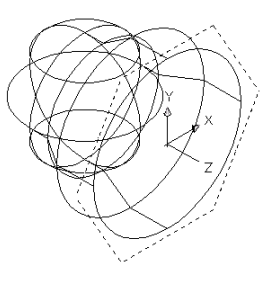

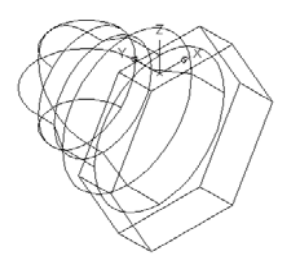

#### **Створимо основу першого призматичного тіла:**

**\*Command: rectang (Команда: прямокутник) \*Specify first corner point or [Chamfer / Elevation / Fillet / Thickness / Width]: -35, -13 (Задайте точку кута прямокутника:) \*Specify other corner point: 35, -8 (Задайте точку другого кута прямокутника:)** Створимо основу другого призматичного тіла:

**\*Command: rectang (Команда: прямокутник) \*Specify first corner point or [Chamfer / Elevation / Fillet / Thickness / Width]: 10, 30 (Задайте точку кута прямокутника:) \*Specify other corner point: 10, -10 (Задайте точку другого кута прямокутника:)**

**Створимо призматичні тіла методом видавлювання:**

#### **\*Command: extrude (Команда: видавити)**

\*Current wire frame density: ISOLINES=4 (Біжуча густина ізоліній:)

\*Select objects: 1 found (Виберіть об'єкти:)

**\*Select objects: 1 found, 2 total**

**\*Select objects: <**Enter**>**

\*Specify heiqht of extrusion or [Path]: -120

(Задайте висоту видавлювання або [Траекторію]:)

\*Specify anqle of taper for extrusion < 0 >: **<Enter>**

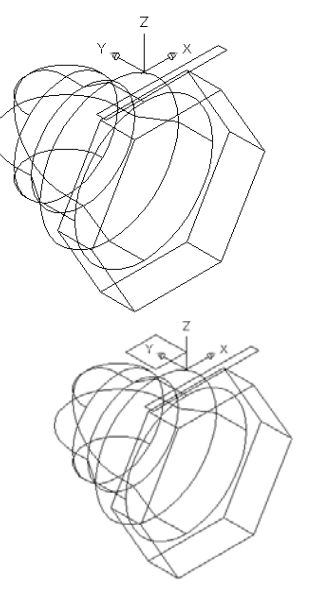

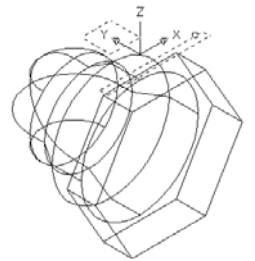

(Задайте кут звуження при видавлюванні < 0 >:) **–** натискаємо клавішу **Enter** Кінцевий результат виконання дії даної команди наведений вище та нижче і показаний з різних точок зору (використавши команду **VPOINT** (ТЗОРУ)):

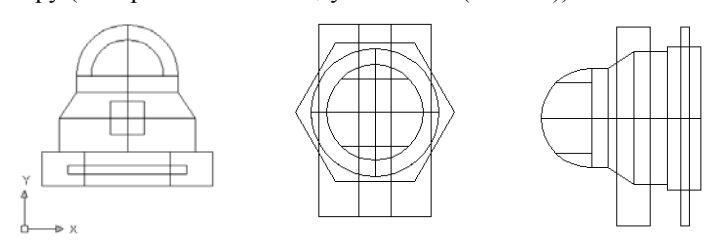

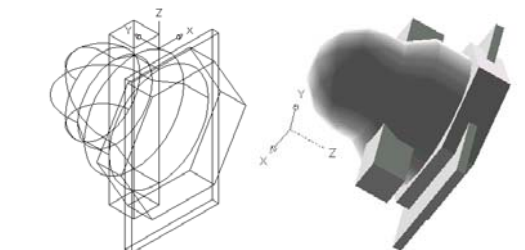

*Вирахуємо призматичні тіла з моделі для створення вікна та пазу*

#### **\*Command: subtract (Команда: вираховування)**

\*Select solids and reqions to subtract from…

(Виберіть фігуру і область, із яких необхідно вираховувати…) – вибираємо тіло, в якому необхідно зробити вікно та паз

#### **\*Select objects: 1 found**

**\*Select objects: <**Enter**>** (Виберіть об'єкти:)

\*Select solids and reqions to subtract from…

 (Виберіть фігуру і область, із яких необхідно вираховувати…) – вибираємо призматичні тіла, які необхідно вирахувати

#### **\*Select objects: 1 found**

**\*Select objects: 1 found, 2 total**

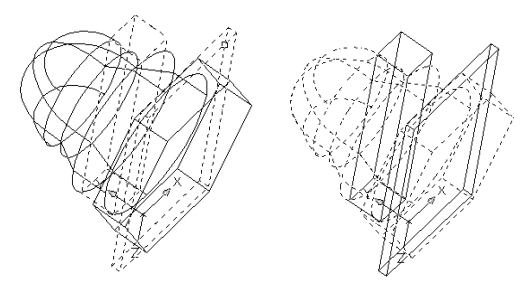

**\*Select objects: <**Enter**>**

**Закриємо невидимі лінії командою** RENDER.

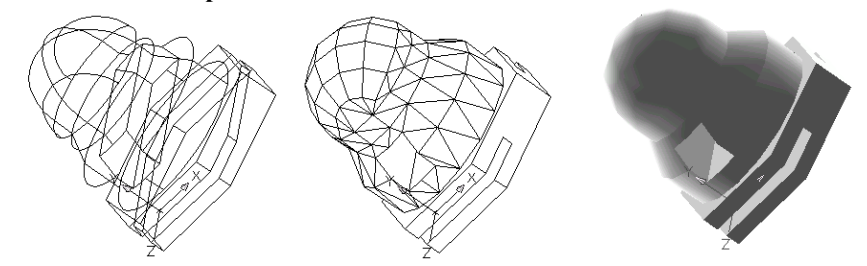

Збережемо дане креслення командою **Save**.

Дані вправи до лабораторних робіт з машинної графіки були апробовані в 2002 році на механічному факультеті студентами ІІ-го курсу спеціальності "Теплоенергетика" Українського державного університету водного господарства та природокористування. Аналіз результатів показав наступне:

- − в студентів, які не мали навичок роботи в системі даного графічного редактора продуктивність роботи зросла в кілька разів;
- − в студентів, які мали навички самостійної роботи в системі даного графічного редактора відмічають що вони прискорили їх роботу, так як дали можливість аналізувати і зіставляти свої власні підходи до графічних побудов і рекомендованих та знаходити їх раціональність (так як для даного елемента побудов можлива їх багатоваріантність).
- − всі студенти потоку відмічають при цьому покращення засвоєння теоретичного матеріалу.
- − даний підхід до організації навчального процесу передбачає значне посилення самостійної роботи студентів та можливість застосування різних методів постійного контролю за якістю засвоєння теоретичного матеріалу на лабораторних заняттях.

Отже, стає очевидним, що методичне забезпечення машинної графіки повинно спиратися на розробку викладачами навчальних посібників та методичних розробок до лабораторних занять. Наш досвід показує, що найкращим на лабораторних заняттях є використання сценарного методу вивчення того чи іншого навчального матеріалу. Згідно з цим методом викладач описує послідовність дій з ілюстраціями по створенню зображення вправи, які студент спочатку виконує, освоюючи їх, а потім переходить до індивідуальної роботи згідно свого варіанта. Такий підхід до освоєння машинної графіки допоможе студентам здобути міцніші знання та навички практичної роботи. При цьому графічні знання студентів формуються із знань ними отриманих при вивченні теоретичного матеріалу та практичних навичок, здобутих ними при виконанні індивідуальних графічних вправ під час лабораторних робіт. Пошук нових форм активізації навчання та його ефективності є вирішальним фактором у справі підготовки кваліфікованих фахівців.

#### ЛІТЕРАТУРА

- **1. Юсупова М.Ф. Застосування нових інформаційних технологій в графічній підготовці студентів вищих навчальних закладів. Автореф. дис. … канд. пед. наук. – К., 2002. – 19 c.**
- 2. Федоренков А.П., Басов К.А., Кимаев А.М. Auto CAD: практический курс. М.: ДЕСС: 2000. -**526 c.**
- **3. Шам Тику Эффективная работа: Auto CAD. Спб., М., Х., Мн.: Питер: 2002. 1232 c.**
- **4. Козяр М.М., Янцур М.С. Основи машинної графіки (САПР AUTOCAD). Навчальний посібник для студентів педагогічних і технологічних спеціальностей. – Рівне: МОНУ РДГУ, 2002. – 182 с.**

Одержано редакцією 18.12.2002

#### **УДК: 378:147 О.М. ДЖЕДЖУЛА**

#### **ПОПЕРЕДНІ УМОВИ ПОБУДОВИ МОДЕЛІ ГРАФІЧНОЇ ДІЯЛЬНОСТІ СТУДЕНТА**

Попереднє визначення об'єкта дослідження є однією з найбільш загальних та необхідних умов будь-якого наукового пошуку. Це диктується внутрішньою логікою наукового дослідження, структура та весь хід якого визначаються та коректуються, виходячи з найбільш суттєвих характеристик самого об'єкта вивчення [1].

Для розв'язання поставленого завдання – дослідження графічної діяльності студентів – неминуче виникає необхідність у використанні деяких ідеалізацій та елементів абстрагування, без яких визначення найбільш загальних властивостей об'єкта являється неможливим. Таке попереднє визначення об'єкта, слід на нашу думку, починати з констатації дещо банального, на перший погляд, факту, що дидактична система, яка відповідає процесу графічної діяльності як матеріальний об'єкт відноситься тільки до категорії передбачаємих у майбутньому штучних продуктів наукової творчості з наперед заданими

**ЗМІСТ**

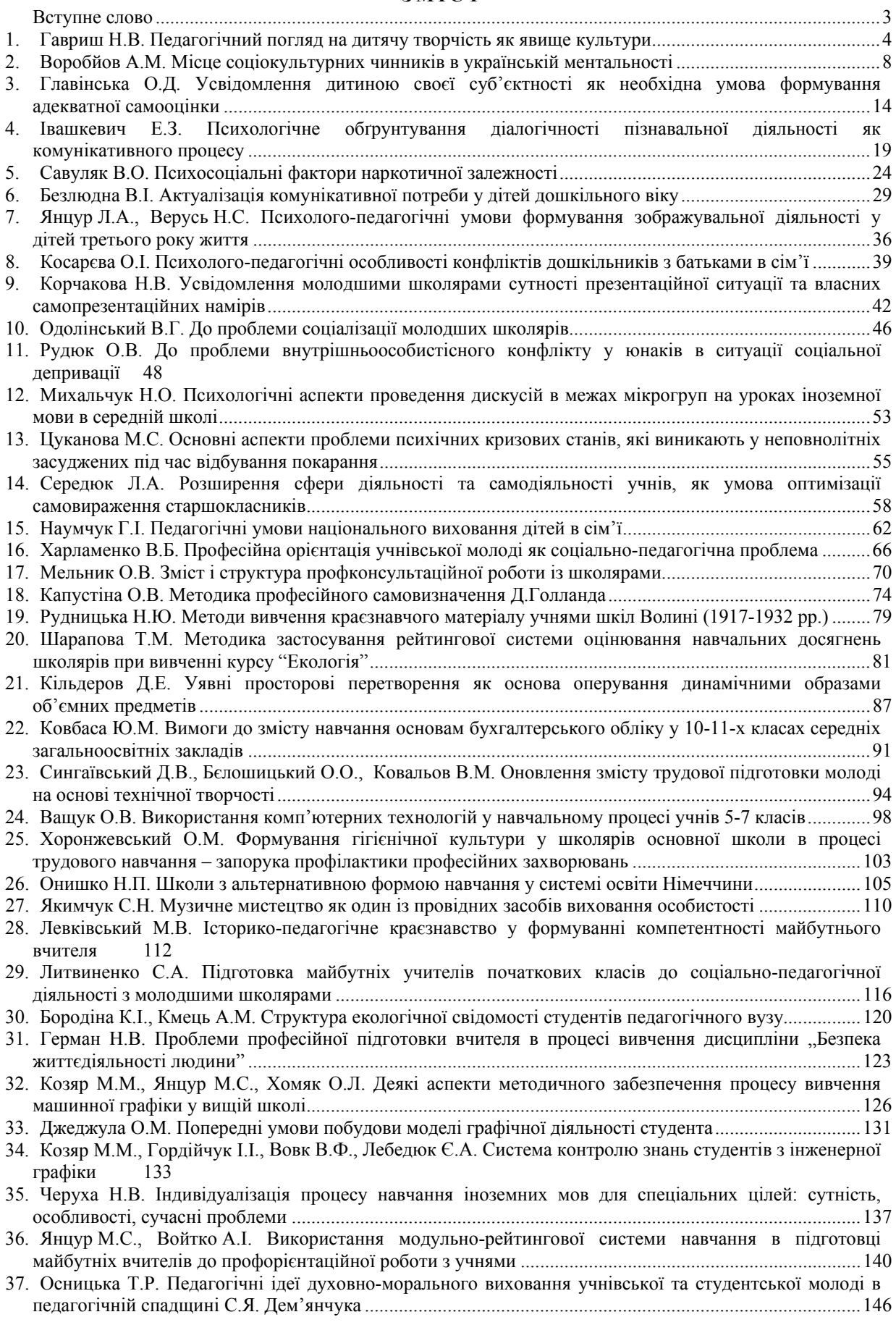

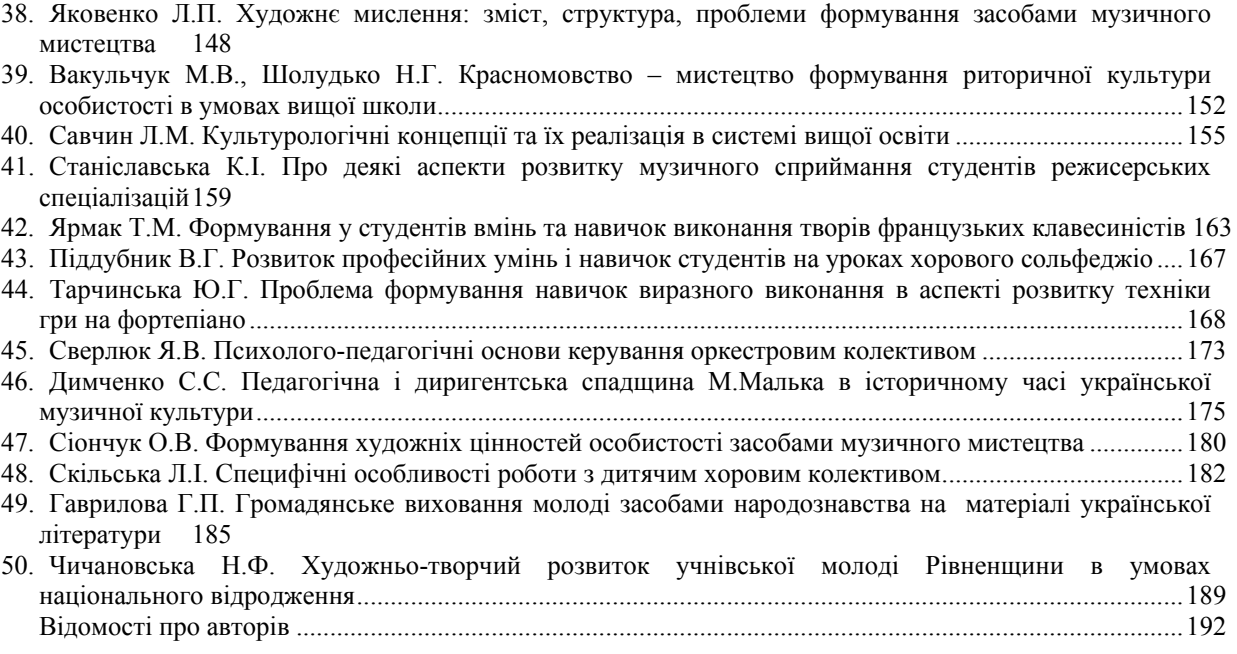

## Наукове видання

# Оновлення змісту, форм та методів навчання і виховання в закладах освіти

# ЗБІРНИК НАУКОВИХ ПРАЦЬ

**Наукові записки Рівненського державного гуманітарного університету**

# Випуск 25

Заснований в 1996 р.

## Відповідальний за підготовку збірника до видання Янцур М.С. Технічний редактор Курченко Н.Б. Комп'ютерна верстка Хомяк О.Л.

Здано до набору 12.12.2002 р. Підписано до друку 31.01.2003 р. Формат 60х84 1/8. Папір офсетний № 1. Гарнітура Times New Roman. Друк різографічний. Ум. друк. арк. 27,96. Обл. вид. арк. 28,38. Замовлення № 17/1. Тираж 120.

Адреса редакції: 33028 м. Рівне, вул. Остафова, 31 Рівненський державний гуманітарний університет, кафедра професійної педагогіки і трудової підготовки (к. 98, тел. 22-11-18)

> Віддруковано в редакційно-видавничому відділі Рівненського державного гуманітарного університету 33028 м. Рівне, вул. С.Бандери, 12, тел. 26-48-83

О – 59 **Оновлення змісту, форм та методів навчання і виховання в закладах освіти: Збірник наукових праць. Наукові записки Рівненського державного гуманітарного університету. Випуск 25. — Рівне: РДГУ, 2003. — 196 с.** 

 $ISBN 966 - 7281 - 07 - 6.$ 

Збірник наукових праць містить статті з актуальних проблем теорії педагогіки, психології, дидактики, історії педагогіки, методики навчання, виховання, розвитку, трудової та графічної підготовки і профорієнтації дітей та учнівської молоді в закладах освіти.

Опубліковані матеріали можуть бути корисними для науковців, практичних психологів, вихователів, учителів, викладачів та студентів вищих педагогічних навчальних закладів. **УДК: 37: 371: 372: 373: 374: 376: 378: 379 ББК 74.20**